# OPAM: A Package Management System for OCaml Developer Manual (version 1.2)

Thomas GAZAGNAIRE <thomas@gazagnaire.org> Louis GESBERT <louis.gesbert@ocamlpro.com>

September 29, 2019

# Contents

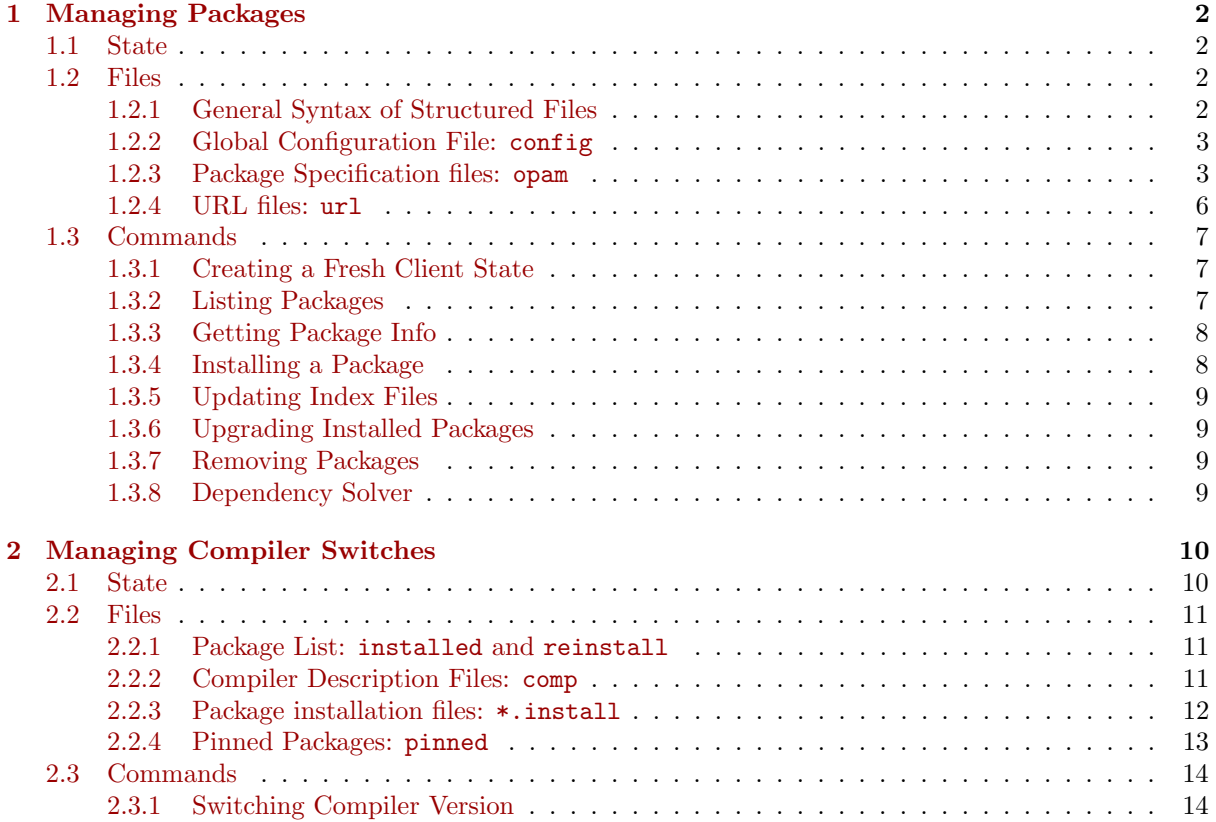

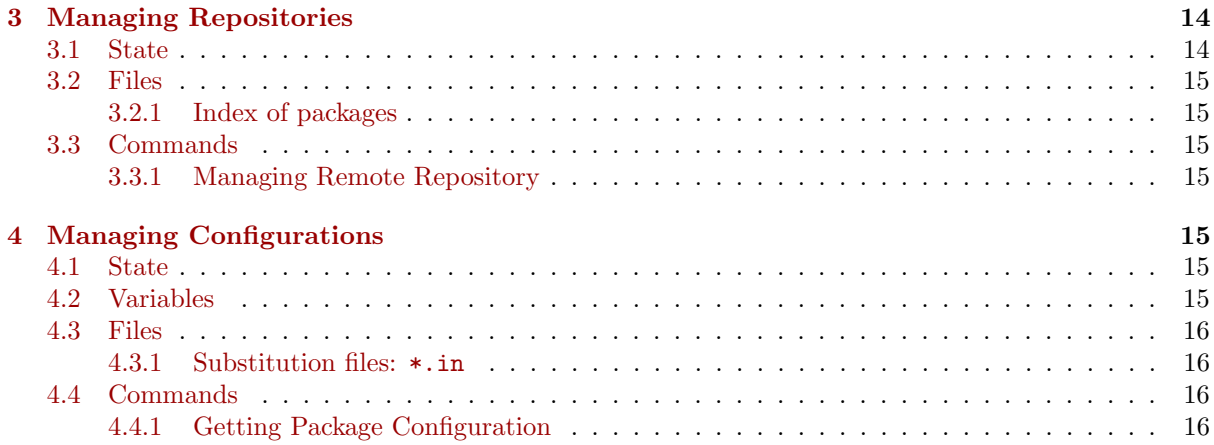

# **Overview**

Opam is a source-based package manager for OCaml. It supports multiple simultaneous compiler installations, flexible package constraints, and a Git-friendly development work-flow.

A package management system has typically two kinds of users: end-users who install and use packages for their own projects; and packagers, who create and upload packages. End-users want to install on their machine a consistent collection of  $packages - a$  package being a collection of OCaml libraries and/or programs. Packagers want to take a collection of their own libraries and programs and make them available to other developpers.

This document describes the design of Opam to answer both of these needs.

# Conventions

In this document, \$home, \$opam, and \$path are assumed to be defined as follows:

- \$home refers to the end-user home path, typically /home/thomas/ on linux and /Users/thomas/ on OSX.
- \$opam refers to the filesystem subtree containing the client state. Default directory is \$home/.opam.
- \$path refers to a list of paths in the packager filesystem, where lives the collection of programs (ocamlc, ocamldep, ocamlopt, ocamlbuild, ...).

User variables are written in capital letters, prefixed by  $\$ . For instance package names will be written \$NAME, package versions \$VERSION, and the version of the ocaml compiler currently installed \$SWITCH.

This document is organized as follows: Section [1](#page-1-0) describes the core of Opam, e.g. the management of packages. Section [3](#page-14-2) describes how repositories are handled, Section [2](#page-10-0) focus on compiler switches and finally Section [4](#page-15-4) explain how packages can define configuration variables (which can be later used by the build system).

# <span id="page-1-0"></span>1 Managing Packages

### <span id="page-1-1"></span>1.1 State

The client state is stored on the filesystem, under \$opam. All the configurations files, libraries and binaries related to a specific instance of the OCaml compiler in \$opam/\$SWITCH, where \$SWITCH is the name of that specific compiler instance. See Section [2](#page-10-0) for more details about compiler switches.

- \$opam/config is the main configuration file. It defines the version of Opam, the repository addresses and the current compiler version. The file format is described in  $\S 1.2.2$ .
- \$opam/packages/\$NAME/\$NAME.\$VERSION/opam is the specification for the package \$NAME with version \$VERSION (which might not be installed). The format of opam files is described in §[1.2.3.](#page-3-1)
- \$opam/packages/\$NAME/\$NAME.\$VERSION/descr contains the description for the version \$VERSION of package \$NAME (which might not be installed). The first line of this file is the package synopsis.
- \$opam/packages/\$NAME/\$NAME.\$VERSION/url contains the upstream location for version \$VERSION of package \$NAME (which might not be installed). The format of url files is described in §[1.2.4.](#page-6-0)
- \$opam/packages/\$NAME/\$NAME.\$VERSION/files/ contains the optional overlay files on top of the upstream sources, for version \$VERSION of package \$NAME (which might not be installed). This files are copied in the build directory before building and installing a package.
- \$opam/archives/\$NAME.\$VERSIONopam.tar.gz+ contains the source archives for the version \$VERSION of package \$NAME. This archive might be a bit different from the upstream library as it might have been repackaged by Opam to include the evenutal overlay files.
- \$opam/packages.dev. contains cached information for development packages. Opam uses it on update to check which package needs to be upgraded.

## <span id="page-2-0"></span>1.2 Files

### <span id="page-2-1"></span>1.2.1 General Syntax of Structured Files

Most of the files in the client and server states share the same syntax defined in this section.

Comments Two kinds of comments are available: the usual (\* ... \*) OCaml comment blocks and also # which discard everything until the end of the current line.

Base types The base types for values are:

- BOOL is either true or false
- STRING is a doubly-quoted OCaml string, for instance: "foo", "foo-bar", ...
- SYMBOL contains only non-letter and non-digit characters, for instance:  $=$ ,  $\leq$ , ... Some symbols have a special meaning and thus are not valid SYMBOLs: "( ) [ ] { } :".
- IDENT starts with a letter and is followed by any number of letters, digit and symbols, for instance: foo, foo-bar, ....

Compound types Types can be composed together to build more complex values:

- X Y is a space-separated pair of value.
- X | Y is a value of type either X or Y.
- ?X is zero or one occurrence of a value of type X.
- X+ is a space-separated list of values of at least one value of type X.
- X\* is a space-separated list of values of values of type X (it might contain no value).

All structured files share the same syntax:

```
<file> := <item>*
<item> := IDENT : <value>
         | ?IDENT: <value>
         | IDENT STRING { <item>+ }
\langlevalue> := BOOL
```

```
| INT
| STRING
| SYMBOL
| IDENT
| [ <value>+ ]
| value { <value>+ }
```
### <span id="page-3-0"></span>1.2.2 Global Configuration File: config

 $\gamma$ opam/config follows the syntax defined in §[1.2.1](#page-2-1) with the following restrictions:

```
<sub>file</sub> :=</sub>
    opam-version: "1.2"
    repositories: [ STRING+ ]
    switch: STRING
    cores: INT
```
The field opam-version indicates the current Opam format.

The field repositories contains the list of Opam repositories.

The field switch corresponds to the current compiler instance.

The field cores is the number of parallel process that Opam will use when trying to build the packages.

### <span id="page-3-1"></span>1.2.3 Package Specification files: opam

\$opam/packages/\$NAME/\$NAME.\$VERSION/opam follows the syntax defined in §[1.2.1](#page-2-1) with the following restrictions:

```
<sub>file</sub> > :=</sub>
   opam-version: "1.2"
   ?name: STRING
   ?version: STRING
   maintainer: STRING<br>?homepage: STRING
   ?homepage:
   ?authors: [ STRING+ ]
   ?doc: STRING
   ?dev-repo: STRING<br>?license: STRING
   ?license:
   ?bug-reports: STRING
   ?tags: [ STRING+ ]
   ?subst: [ STRING+ ]
   ?patches: [ (STRING ?{ <filter> } )+ ]
   ?build: commands
   ?install: commands
   ?build-doc: commands
   ?build-test: commands
   ?remove: commands
   ?depends: [ <and-formula(package-with-flags)> ]
   ?depopts: [ (STRING ?{ <flags> })+ ]
   ?conflicts: [ <package>+ ]
   ?depexts: [ [[STRING+] [STRING+]]+ ]
   ?messages: [ (STRING ?{ <filter> } )+ ]
   ?post-messages: [ (STRING ?{ <filter> } )+ ]
   ?available: [ <filter> ]
   ?os: [ <formula(os)>+ ]
   ?ocaml-version: [ <and-formula(constraint)>+ ]
   ?libraries: [ STRING+ ]
   ?syntax: [ STRING+ ]
```

```
<argument> := STRING
                    | IDENT
\Diamond := [ \Diamond (<argument> ?\Diamond <filter> }) + ] ?\Diamond <filter> }
<commands> := <command>
                     | [ <command>+ ]
<filter> := <argument>
                     | !<argument>
                     | <argument> <comp> <argument>
                    | formula(<filter>)
\langleformula(x)> := \langleformula(x)> '&' \langleformula(x)>
                    | \langleformula(x)> '|' \langleformula(x)>
                    | ( \leq formula(x) > )
                    | \langle x \rangle<package> := STRING
                    | STRING { <and-formula(constraint)> }
<flags> := IDENT
                    | IDENT '&' <flags>
<package-with-flags>
                    := STRING
                    | STRING { <flags> }
                    | STRING { ? (<flags> '&') <and-formula(constraint)> }
<constraint> := <comp> STRING
<comp> := '=' | '<' | '>' | '>=' | '<=' | '!='
\langle \text{and-formula}(x) \rangle := \langle x \rangle \langle \text{and-formula}(x) \rangle| <formula(x)>
\langle \text{or-formula}(x) \rangle := \langle x \rangle \langle \text{or-formula}(x) \rangle| <package(x)>
<os> : = STRING
                    | '!' STRING
```
- The first line specifies the Opam version.
- The content of name is \$NAME, the content of version is \$VERSION. Both fields are optional as they can be inferred from the filename.
- The content of maintainer is the contact address of the package maintainer.
- The license, homepage, doc, bug-reports authors and dev-repo fields are optional. doc should be the address of the online documentation for the package. and bug-reports the address where bugs should be reported. dev-repo should point to the source repository of the package, which may be useful for developpers: not to be mistaken with the URL file, which points to the specific packaged version.
- The tags field is optional contains a list of tags to classify the package.
- The content of subst is the list of files to substitute variables in (see  $\S 4.3.1$  $\S 4.3.1$  for the file format and §[4](#page-15-4) for the semantic of file substitution).
- The content of patches is a list of patches to be applied. Substitutions happen before patch application, so patches can contain strings which will substituted.

• The content of build and install are the list of commands to run in order to build and install the package libraries. The build script should build all the libraries and syntax extensions exported by the package and it should produce the platform-specific configuration and install files (e.g. \$NAME.config and \$NAME.install, see §[1.2.2](#page-3-0) and §[2.2.3\)](#page-12-0). You usually only need an install field if you don't provide the \$NAME.install file, which is the preferred way.

Each command and command argument is substituted (see  $\S 4.3.1$  $\S 4.3.1$  and  $\S 4$ , with the identifier X being equivalent to the string " $\mathcal{K}(\mathbf{X})\mathcal{K}$ ") and can be followed by an optional filter, whose evaluation will result in the command (or the command argument) being executed or not. Filter expressions are typed and must evaluate to a boolean and binary operations apply to version strings.

A typical example is OS-related filters, where we can choose to execute commands depending on the current OS:

```
build: [
 ["mv" "Makefile.unix" "Makefile"] {os != "win32"}
 ["mv" "Makefile.win32" "Makefile"] {os = "win32"}
 [make]
]
```
- build-doc is optional and describes how the documentation is built.
- build-test is optional and describes how the tests are built and run.
- The content of remove is the command to run before deleting the installed files.
- The depends field contains formulas over package names, optionally parametrized by version constraints. Some examples or package formula:
	- A package name: "foo";
	- A package name with version constraints: "foo"  $\{>=$  "1.2" &  $\le$  "3.4"}

depends is an  $AND$  formula, which means that top-level  $\&$  are not mandatory. For instance, "foo"  $\{\langle = "1.2"\}\$  ("bar" | "gna"  $\{= "3.14"\}$ ) has the following semantic: "both any version of package "foo" lesser or equal to 1.2 and either any version of package "bar" or the version 3.14 of package "gna"."

- The depopts field contains a list of package names that are optional dependencies: these packages are not required nor automatically installed to build the current package, but they have an effect on it. When an optional dependency is changed, the package is rebuilt.
- Additionally, the package constraints of depends and depopts may contain leading  $\beta_{\text{L}}$  and  $\beta_{\text{L}}$ are one of build, test and doc and limit the meaning of the dependency:
	- build dependencies are no longer needed at run-time: they won't trigger recompilations of your package.
	- test dependencies are only needed when building tests (by instructions in the build-test field)
	- likewise, doc dependecies are only required when building the package documentation
- The conflicts field contains package names and constraints indicating that the current package can't coexist with some packages or some specific versions. This can be useful to complete depopts if the package requires that another package, if present, respects some version constraint. Note that this changed in Opam 1.2: previously these constraints could be put in depopts. You should now write depopts: "foo", conflicts: "foo" {< "2"} rather than depopts: "foo" {>= "2"} which meaning was not perfectly obvious.
- The depexts field is optional and contains tags describing the external dependencies. It contains pairs of lists of the form [ [predicates] [ext-packages] ]. The predicates are tags that must be specified to opam install's -external flag to get the corresponding external package set. Tags should normally be distribution or architecture names (e.g. "debian", "x86", in which case the ext-package list will correspond to apt-get package names).
- The messages field (since version 1.0.1) is used to display an alternative message when prompting a solution implying the given package. The typical use-case is to tell the user that some functionality will not be available as some optional dependencies are not installed.
- The post-messages field (since version 1.1.0) allows one to print specific messages to the user after the end of installation. The special boolean variable failure is defined in the scope of the filter, and can be used to print messages in case there was an error (typically, a hint on how it can be resolved, or a link to an open issue). success is also defined as syntactic sugar for !failure.
- The available field (since version 1.1.0) can be used to add constraints on the OS and OCaml versions currently in use, using the built-in os and ocaml-version variables. In case the filter is not valid, the package is disabled. The os and ocaml-version fields are deprecated, please use available instead in newly created packages.
- The libraries and syntax fields contain the libraries and syntax extensions defined by the package. See Section [4](#page-15-4) for more details.

### <span id="page-6-0"></span>1.2.4 URL files: url

The syntax of  $url$  files follows the one described in  $§1.2.1$  $§1.2.1$  with the following restrictions:

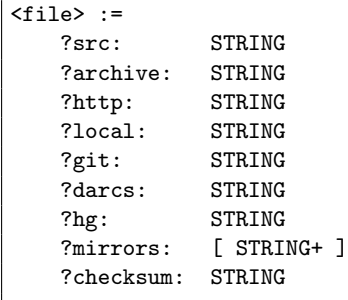

src, archive, http, local, git, hg, darcs are the location where the package upstream sources can be downloaded. It can be one of:

- A directory on the local file system (which will be copied to the build directory). Use local.
- An archive file on the local file system (which will be unpacked into the build directory). Use local.
- An archive file at a URL that is understood by either curl or wget (which will be fetched using either curl (if that available) or wget (if curl is not available) and unpacked into the build directory). Use http.
- a version-controlled repository under git, darcs or hg, or a specific commit, tag or branch in that repository if the string ends by  $\#<$ SHA1> or  $\#<$ tag-name> or  $\#<$ branch-name>. Use git, hg or darcs.
- Opam will try to guess the source kind if you use src or archive. It shouldn't be used for version control systems, for which the above are preferred.

mirrors, if specified, is assumed to be a list of addresses of the same kind as the primary address. Mirrors will be tried in order in case the download from the primary upstream fails.

### <span id="page-7-0"></span>1.3 Commands

#### <span id="page-7-1"></span>1.3.1 Creating a Fresh Client State

When an end-user starts OPAM for the first time, he needs to initialize  $\phi$ opam/ in a consistent state. In order to do so, he should run:

\$ opam init [--kind \$KIND] \$REPO \$ADDRESS [--comp \$VERSION]

Where:

- \$KIND is the kind of Opam repository (default is http);
- \$REPO is the name of the repository (default is default); and
- \$ADDRESS is the repository address (default is http://opam.ocamlpro.com/pub).
- \$COMP is the compiler version to use (default is the version of the compiler installed on the system).

This command will:

- 1. Create the file \$opam/config (as specified in §[1.2.2\)](#page-3-0)
- 2. Create an empty \$opam/\$SWITCH/installed file, \$SWITCH is the version from the OCaml used to compile \$opam. In particular, we will not fail now if there is no ocamlc in \$path.
- 3. Initialize \$opam/repo/\$REPO by running the appropriate operations (depending on the repository kind).
- 4. Copy all Opam and description files (ie. copy every file in \$opam/repo/\$REPO/packages/ to \$opam/packages/).
- 5. Create \$opam/repo/package-index and for each version \$VERSION of package \$NAME appearing in the repository, append the line '\$REPO \$NAME \$VERSION' to the file.
- 6. Create the empty directories \$opam/archives, \$opam/\$SWITCH/lib/, \$opam/\$SWITCH/bin/ and \$opam/\$SWITCH/doc/.

### <span id="page-7-2"></span>1.3.2 Listing Packages

When an end-user wants to have information on all available packages, he should run:

\$ opam list

This command will parse \$opam/\$SWITCH/installed to know the installed packages, and \$opam/packages/\$NAME/\$NA to get all the available packages. It will then build a summary of each packages. The description of each package will be read in \$opam/packages/\$NAME/\$NAME.\$VERSION/descr if it exists.

For instance, if batteries version 1.1.3 is installed, ounit version 2.3+dev is installed and camomille is not installed, then running the previous command should display:

batteries 1.1.3 Batteries is a standard library replacement ounit 2.3+dev Test framework camomile -- Unicode support

### <span id="page-8-0"></span>1.3.3 Getting Package Info

In case the end-user wants a more details view of a specific package, he should run:

### \$ opam info \$NAME

This command will parse \$opam/\$SWITCH/installed to get the installed version of \$NAME, will process \$opam/repo/index to get the repository where the package comes from and will look for \$opam/packages/\$NAME/\$NAME.\$ to get available versions of \$NAME. It can then display:

```
package: $NAME
version: $VERSION
versions: $VERSION1, $VERSION2, ...
libraries: $LIB1, $LIB2, ...
syntax: $SYNTAX1, $SYNTAX2, ...
repository: $REPO
description:
  $SYNOPSIS
  $LINE1
  $LINE2
  $LINE3
  ...
```
### <span id="page-8-1"></span>1.3.4 Installing a Package

When an end-user wants to install a new package, he should run:

#### \$ opam install \$NAME

This command will:

- 1. Compute the transitive closure of dependencies and conflicts of packages using the dependency solver (see §[1.3.8\)](#page-9-3). If the dependency solver returns more than one answer, the tool will ask the user to pick one, otherwise it will proceed directly. The dependency solver should also mark the packages to recompile.
- 2. The dependency solver sorts the collections of packages in topological order. Then, for each of them do:
	- (a) Check whether the package is already installed by looking for the line \$NAME \$VERSION in \$opam/\$SWITCH/installed. If not, then:
	- (b) Look into the archive cache to see whether it has already been downloaded. The cache location is: \$opam/archives/\$NAME.VERSION.tar.gz
	- (c) If not, process \$opam/repo/index/ (see [3\)](#page-14-2) to get the repository \$REPO where the archive is available and then ask the repository to download the archive if necessary. Once this is done, the archive might become available in \$opam/repo/\$REPO/archives/. It it is, copy it in the global state (in \$opam/archives). If it is not, download it upstream by looking at \$opam/packages/\$NAME/\$NAME.\$VERSION/url and add the optional overlay files located in \$opam/packages/\$NAME/\$NAME.\$VERSION/files. Note: this files can be overwritten by anything present in \$opam/\$SWITCH/overlay/\$NAME.\$VERSION/.
	- (d) Decompress the archive into \$opam/\$SWITCH/build/\$NAME.\$VERSION/.
	- (e) Substitute the required files.
	- (f) Run the list of commands to build the package with \$opam/\$SWITCH/bin in the path.
	- (g) Process \$opam/\$SWITCH/build/\$NAME.\$VERSION/\$NAME.install to install the created files. The file format is described in §[2.2.3.](#page-12-0)
	- (h) Install the installation file \$opam/\$SWITCH/build/\$NAME.\$VERSION/\$NAME.install in \$opam/\$SWITCH/instal and the configuration file \$opam/\$SWITCH/build/\$NAME.\$VERSION/\$NAME.config in \$opam/\$SWITCH/config/.

### <span id="page-9-0"></span>1.3.5 Updating Index Files

When an end-user wants to know what are the latest packages available, he will write:

\$ opam update

This command will follow the following steps:

- Update each repositories in \$opam/config.
- For each repositories in \$opam/config, call the corresponding update scripts. Then, look at the difference between the digest of files in the global state and in each repositories, and fix the discrepancies (while notifying the user) if necessary. Here, the order in which the repositories are specified is important: the first repository containing a given version for a package will be the one providing it (this can be changed manually by editing \$opam/repo/index later).
- For each installed pinned and development packages, look at what changed upstream and if something has changed, update  $\pmb{\text{\$opam}}/\pmb{\text{\$SWITCH/reinstall}\xspace}$  accordingly (for each compiler version \$SWITCH).
- Packages in \$opam/\$SWITCH/reinstall will be reinstalled (or upgraded if a new version is available) on the next opam upgrade (see  $\S1.3.6$ ), with  $\frac{1}{2}$  SWITCH being the current compiler version when the upgrade command is run.

#### <span id="page-9-1"></span>1.3.6 Upgrading Installed Packages

When an end-user wants to upgrade the packages installed on his host, he will write:

#### \$ opam upgrade

This command will:

- Call the dependency solver (see  $\S1.3.8$ ) to find a consistent state where **most** of the installed packages are upgraded to their latest version. Moreover, packages listed in \$opam/\$SWITCH/reinstall will be reinstalled (or upgraded if a new version is available). It will install each non-installed packages in topological order, similar to what it is done during the install step, See §[1.3.4.](#page-8-1)
- Once this is done the command will delete \$opam/\$SWITCH/reinstall.

### <span id="page-9-2"></span>1.3.7 Removing Packages

When the user wants to remove a package, he should write:

### \$ opam remove \$NAME

This command will check whether the package \$NAME is installed, and if yes, it will display to the user the list packages that will be uninstalled (ie. the transitive closure of all forward-dependencies). If the user accepts the list, all the packages should be uninstalled, and the client state should be let in a consistent state.

#### <span id="page-9-3"></span>1.3.8 Dependency Solver

Dependency solving is a hard problem and we do not plan to start from scratch implementing a new SAT solver. Thus our plan to integrate (as a library) the Debian depency solver for CUDF files, which is written in OCaml.

- the dependency solver should run on the client; and
- the dependency solver should take as input a list of packages (with some optional version information) the user wants to install, upgrade and remove and it should return a consistent list of packages (with version numbers) to install, upgrade, recompile and remove.

# <span id="page-10-0"></span>2 Managing Compiler Switches

Opam is able to manage concurrent compiler installations.

# <span id="page-10-1"></span>2.1 State

Compiler descriptions are stored in two files:

- \$opam/compilers/\$VERSION/\$VERSION[+\$TAG]/comp contains the meta-data for a given compiler.\$VERSION is the compiler version and  $TAG$  an optional tag (such as  $4.01+f$ p). The format of .comp file is described in [2.2.2.](#page-11-2)
- (optional) \$opam/compilers/\$VERSION/\$VERSION[+\$TAG]/descr contains the description of that compiler. \$VERSION is the compiler version and \$TAG an optional tag (such as 4.01+fp). The first line of that line is used as synopsis and is displayed with opam repository list.

Switch-related meta-data are stored under \$opam/\$SWITCH/:

- \$opam/\$SWITCH/installed is the list of installed packages for the compiler instance \$SWITCH. The file format is described in §[2.2.1.](#page-11-1)
- \$opam/\$SWITCH/installed.root is the list of installed packages roots for the compiler instance \$SWITCH. The file format is described in §[2.2.1.](#page-11-1) A package root has been explicitly installed by the user.
- \$opam/\$SWITCH/config/\$NAME.config is a platform-specific configuration file of for the installed package \$NAME with the compiler instance \$SWITCH. The file format is described in §[1.2.2.](#page-3-0)
- \$opam/\$SWITCH/install/\$NAME.install is a platform-specific package installation file for the installed package \$NAME with the compiler instance \$SWITCH. The file format is described in §[2.2.3.](#page-12-0)
- \$opam/\$SWITCH/lib/\$NAME/ contains the libraries associated to the installed package \$NAME with the compiler instance \$SWITCH.
- \$opam/\$SWITCH/doc/\$NAME/ contains the documentation associated to the installed package NAME with the compiler instance \$SWITCH.
- \$opam/\$SWITCH/bin/ contains the program files for all installed packages with the compiler instance \$SWITCH.
- \$opam/\$SWITCH/build/\$NAME.\$VERSION/ is a tempory folder used to build package \$NAME with version \$VERSION, with compiler instance \$SWITCH.
- \$opam/\$SWITCH/reinstall contains the list of packages which has been changed upstream since the last upgrade. This can happen for instance when a packager uploads a new archive or fix the opam file for a specific package version. Every package appearing in this file will be reinstalled (or upgraded if a new version is available) during the next upgrade when the current instance of the compiler is \$SWITCH. The file format is similar to the one described in §[2.2.1.](#page-11-1)
- \$opam/\$SWITCH/pinned contains the list of pinned packages. The file format is described in §[2.2.4.](#page-13-0)
- \$opam/\$SWITCH/overlay/\$NAME.\$VERSION/ contains overlay files for the version \$VERSION of package \$NAME, for the switch \$SWITCH. These possible overlay files are opam, url, descr or the directory files/. If one of this file (or directory) is present, the file (or directory) will be used instead of the global one.
- \$opam/\$SWITCH/packages.dev contains cached information for dev and pinned packages. Opam uses it on update to check which package needs to be upgraded.

# <span id="page-11-0"></span>2.2 Files

### <span id="page-11-1"></span>2.2.1 Package List: installed and reinstall

The following configuration files:  $\phi$ pam/\$SWITCH/installed,  $\phi$ pam/\$SWITCH/reinstall, and  $\phi$ pam/repo/\$REPO/updated follow a very simple syntax. The file is a list of lines which contains a space-separated name and a version. Each line \$NAME \$VERSION means that the version \$VERSION of package \$NAME has been compiled with the compiler instance \$SWITCH and has been installed on the system in \$opam/\$SWITCH/lib/\$NAME and \$opam/\$SWITCH/bin/.

For instance, if batteries version 1.0+beta and ocamlfind version 1.2 are installed, then \$opam/\$SWITCH/installed will contain:

```
batteries 1.0+beta
ocamlfind 1.2
```
#### <span id="page-11-2"></span>2.2.2 Compiler Description Files: comp

The syntax of comp files follows the one described in  $\S1.2.1$  $\S1.2.1$  with the following restrictions:

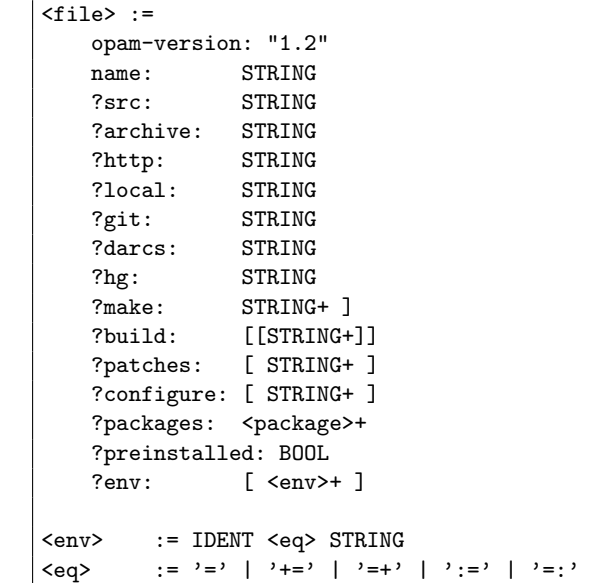

- name is the compiler name, it should be identical to the filename.
- src, archive, http, local, git, hg, darcs are the location where the compiler sources can be downloaded. It can be:
	- A directory on the local file system (which will be linked or, if file system doesn't support links, copied to the build directory). Use local.
	- An archive file on the local file system (which will be unpacked into the build directory). Use local.
	- An archive file at a URL that is understood by either curl or wget (which will be fetched using either curl (if that available) or wget (if curl is not available) and unpacked into the build directory). Use http.
	- a version-controlled repository under git, darcs or hg, or a specific commit, tag or branch in that repository if the string ends by #<SHA1> or #<tag-name> or #<br/>stranch-name>. Use git, hg or darcs.
	- Opam will try to guess the source kind if you use src or archive.
- patches are optional patch addresses, available via http or locally on the filesystem.
- configure are the optional flags to pass to the configure script. The order is relevant: -prefix=\$opam/SWITCH/ will be automatically added at the end to these options. Remark that if these flags contain -bindir, -libdir, and -mandir, then every -prefix will be ignored by configure.
- make are the flags to pass to make. It must at least contain some target like world or world.opt. If make is not present, Opam will execute all the commands listed in build.
- packages is the list of packages to install just after the compiler installation finished.
- preinstall is true when the version of the compiler available in the path is the same as name.
- env is the list of environment variables to set in the given compiler switch:
	- VAR = "value" set the variable to the given value;
	- VAR += "value" prepend the given value to the variable;
	- VAR =+ "value" append the given value to the variable;
	- VAR := "value" prepend the given value to the variable, separated by a colon. If the variable was empty, add the colon anyway.
	- VAR =: "value" append the given value to the variable, separated by a colon. If the variable was empty, add the colon anyway.

For instance the file,  $3.12.1+$ memprof.comp describes OCaml, version 3.12.1 with the memory profiling patch enabled:

```
opam-version: "1.2"
name: "3.12.1"
src: "http://caml.inria.fr/pub/distrib/ocaml-3.12/ocaml-3.12.1.tar.gz"
make: [ "world" "world.opt" ]
patches: [ "http://bozman.cagdas.free.fr/documents/ocamlmemprof-3.12.0.patch" ]
env: [ CAML_LD_LIBRARY_PATH = "%{lib}%/stublibs" ]
```
And the file trunk-g-notk-byte.comp describes OCaml from SVN trunk, with no tk support and only in bytecode, and all the libraries built with  $-g$ :

```
opam-version: "1.2"
name: "trunk-g-notk-byte"
src: "http://caml.inria.fr/pub/distrib/ocaml-3.12/ocaml-3.12.1.tar.gz"
configure: [ "-no-tk" ]
make: [ "world" ]
bytecomp: [ "-g" ]
bytelink: [ "-g" ]
env: [ CAML_LD_LIBRARY_PATH = "%{lib}%/stublibs" ]
```
### <span id="page-12-0"></span>2.2.3 Package installation files: \*.install

\$opam/\$SWITCH/install/NAME.install follows the syntax defined in §[1.2.1](#page-2-1) with the following restrictions:

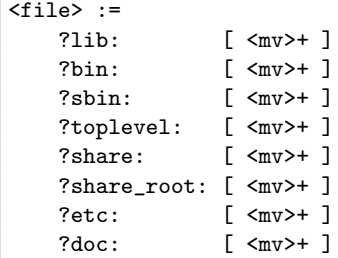

```
?misc: [ \langle mv \rangle + ]
     ?stublibs: [ <mv>+ ]
     ?man: [ \langle mv \rangle + ]
<sub>mv</sub> := STRING</sub>
       | STRING { STRING }
```
- Files listed under lib are copied into \$opam/\$SWITCH/lib/\$NAME/.
- Files listed under bin are copied into \$opam/\$SWITCH/bin/.
- Files listed under sbin are copied into \$opam/\$SWITCH/sbin/.
- Files listed under doc are copied into \$opam/\$SWITCH/doc/\$NAME/.
- Files listed under share are copied into \$opam/\$SWITCH/share/\$NAME/.
- Files listed under share\_root are copied into \$opam/\$SWITCH/share/.
- Files listed under etc are copied into \$opam/\$SWITCH/etc/\$NAME/.
- Files listed under toplevel are copied into \$opam/\$SWITCH/lib/toplevel/.
- Files lister under stublibs are copied into \$opam/\$SWITCH/lib/stublibs/
- Files listed under man are copied into \$opam/\$SWITCH/man/manN, where N is taken from the extension of the source file if  $1 \dots 8$  (not considering a  $\mathbf{g}z$  extension). If the destination is explicit, it will be taken relative to \$opam/\$SWITCH/man, e.g. man: [ "foo.1" ] is equivalent to man: [ "foo.1" {"man1/foo.1"} ]
- Files listed under misc are processed as follows: for each pair \$SRC { \$DST }, the tool asks the user if he wants to install \$SRC to the absolute path \$DST.

General remarks:

- You control where the files are copied under the given prefix by using the optional argument. For instance: doc: [ "\_build/foo.html" {"foo/index.html"} ] will copy the given HTML page under \$opam/\$SWITCH/doc/\$NAME/foo/index.html.
- Opam will try to install all the files in sequence, and it will fail in case a source filename is not available. To tell Opam a source filename might not be generated (because of byte/native constraints or because of optional dependencies) the source filename should start with ?.
- It is much cleaner if the underlying build-system can generate the right \$NAME.install files, containing the existing files only.

### <span id="page-13-0"></span>2.2.4 Pinned Packages: pinned

\$opam/\$SWITCH/pinned contains a list of lines of the form:

<name> <kind> <path>

- $\epsilon$  ame> is the name of the pinned package
- <kind> is the kind of pinning. This could be version, local, git or darcs.
- <path> is either the version number (if kind is version) or the path to synchronize with.

# <span id="page-14-0"></span>2.3 Commands

### <span id="page-14-1"></span>2.3.1 Switching Compiler Version

If the user wants to switch to another compiler version, he should run:

### \$ opam switch [-alias-of \$COMPILER] \$SWITCH

This command will:

- If \$COMPILER is not set, set it to \$SWITCH
- Look for an existing \$opam/\$COMPILER directory.
	- $-$  If it exists, then change the ocaml-version content to  $$COMPILER$  in  $$opam/config.$
	- If it does not exist, look for an existing \$opam/compilers/\$VERSION/\$VERSON[+\$TAG]/comp, where  $\texttt{SCOMPILER} = \texttt{SVERSIDN}$  [+TAG] If the file does not exists, the command will fail with a well-defined error.
	- If the file exist, then build the new compiler with the right options (and pass --prefix \$opam/\$SWITCH to ./configure) and initialize everything in \$opam/ in a consistent state as if "opam init" has just been called.
	- Update the file \$opam/aliases with the line \$SWITCH \$COMPILER

# <span id="page-14-2"></span>3 Managing Repositories

# <span id="page-14-3"></span>3.1 State

Configuration files for the remote repository REPO are stored in \$opam/repo/\$REPO. Repositories can be of different kinds (stored on the local filesystem, available via HTTP, stored under git, . . .); they all share the same filesystem hierachy, which is updated by different operations, depending on the repository kind.

- \$opam/repo/\$REPO/version contains the minimum version of Opam which can read that repository meta-data.
- \$opam/repo/\$REPO/config contains the configuration of the repository \$REPO.
- \$opam/repo/\$REPO/packages/\$PREFIX/\$NAME.\$VERSION/opam is the opam file for the package \$NAME with version \$VERSION (which might not be installed) with any possible \$PREFIX. The format of opam files is described in §[1.2.3.](#page-3-1)
- (optional) \$opam/repo/\$REPO/packages/\$PREFIX/\$NAME.\$VERSION/descr contains the textual description for the version \$VERSION of package \$NAME (which might not be installed) with any possible \$PREFIX – it should be in the same loacation as the corresponding opam file. The first line of this file is the package synopsis.
- (optional) \$opam/repo/\$REPO/packages/\$PREFIX/\$NAME.\$VERSION/url contains the upstream location for the version \$VERSION of package \$NAME (which might not be installed) with any possible \$PREFIX – it should be in the same loacation as the corresponding opam file. The format of url files is described in §[1.2.4.](#page-6-0)
- (optional) \$opam/repo/\$REPO/packages/\$PREFIX/\$NAME.\$VERSION/files/ contains the overlay files for the version \$VERSION of package \$NAME (which might not be installed) with any possible  $PREFIX - it should be in the same location as the corresponding *opam file*. The overlap files are$ added to the build directory when a package is built and installed.
- (optional) \$opam/repo/\$REPO/archives/\$NAME.\$VERSION.tar.gz contains the source archives for the version \$VERSION of package \$NAME. This folder is populated when a package needs to be downloaded and that the given repository expose such a file. If the file is not present, Opam will download the package from the upstream sources.

# <span id="page-15-0"></span>3.2 Files

### <span id="page-15-1"></span>3.2.1 Index of packages

\$opam/repo/index follows a very simple syntax: each line of the file contains a space separated list of words \$NAME.\$VERSION \$REPO+ specifying that all the version \$VERSION of package \$NAME is available in the remote repositories \$REPO+. The file contains information on all available packages (e.g. not only on the installed one).

For instance, if batteries version 1.0+beta is available in the testing repository and ocamlfind version 1.2 is available in the default and testing repositories (where default is one being used), then \$opam/repo/index will contain:

```
batteries.1.0+beta testing
ocamlfind.1.2 default testing
```
### <span id="page-15-2"></span>3.3 Commands

### <span id="page-15-3"></span>3.3.1 Managing Remote Repository

An user can manage remote repositories, by writing:

```
$ opam repository list # 'opam repository' works as well
$ opam repository add [--kind $KIND] $REPO $ADRESS
$ opam repository remove $REPO
```
- list lists the current repositories by looking at \$opam/config
- add  $[--k]$   $\frac{1}{3}$   $\frac{1}{3}$
- For distributed version controlled repository, the user can use url#hash or url#name where hash is a given revision name and name it the name of a tag or a branch.
- remove \$REPO deletes \$opam/repo/\$REPO and removes \$REPO from the repositories list in \$opam/config. Then, for each package in \$opam/repo/index it updates the link between packages and repositories (ie. it either deletes packages or symlink them to the new repository containing the package).

# <span id="page-15-4"></span>4 Managing Configurations

## <span id="page-15-5"></span>4.1 State

## <span id="page-15-6"></span>4.2 Variables

Variables can appear in some fields of opam files (see  $\S1.2.3$ ), and in substition files (see below). There are three kinds:

- 1. Global variables, corresponding to the current configuration
	- opam-version the running version of OPAM
	- ocaml-version the currently used version of OCaml
	- switch the user-defined name (alias) of the current switch
	- compiler the full OPAM name of the current OCaml compiler
	- preinstalled whether the compiler was preinstalled on the system or managed by OPAM
	- ocaml-native whether native compilation is available (ocamlopt)
	- ocaml-tools-opt whether the .opt variant of the compilers are available (not the ocamlopt native compiler itself)
	- jobs the configured number of parallel jobs to run
- 2. Package-local variables. Variable \$VAR of package \$NAME is normally accessed using %{\$NAME:\$VAR}%, which can be abbreviated as **%{\$VAR}%** within \$NAME's own opam file (but global variables take precedence, in particular directory names. Check opam config list). Some are only available from the opam file or when the corresponding package is installed.
	- installed whether the package is installed
	- enable same as installed, but takes the value "enable" or "disable". To be used in configure scripts
	- pinned whether the package is pinned
	- bin, sbin, lib, man, doc, share, etc, the installation directories used by the package
	- name the name of the package
	- version the version of the package (the one corresponding to the current opam file if relevant, the installed one otherwise)
	- build the temporary build directory of this package
	- depends the list of current direct dependencies of this package. Optional dependencies are included if they are currently available
	- hash the md5 of the opam archive of the package, if available. For cache mechanisms
- 3. User-defined variables, as defined in \*.config files (see §??). This can also be used to override values of the above variables.

### <span id="page-16-0"></span>4.3 Files

### <span id="page-16-1"></span>4.3.1 Substitution files: \*.in

Any file can be processed using generated using a special mode of opam which can perform tests and substitutes variables (see  $\S 4$  $\S 4$  for the exact command to run). Substitution files contains some templates which will be replaced with some contents. The syntax of templates is the following:

- templates such as %{\$NAME:\$VAR}% are replaced by the value of the variable \$VAR defined at the root of the file \$opam/\$SWITCH/config/NAME.config.
- templates such as %{\$NAME.\$LIB:\$VAR}% are replaced by the value of the variable \$VAR defined in the \$LIB section in the file \$opam/\$SWITCH/config/\$NAME.config

Local and global variables The definitions"IDENT: BOOL","IDENT: STRING"and"IDENT: [ STRING+ ]", are used to defined variables associated to this package, and are used to substitute variables in template files (see §[4.4.1\)](#page-16-3):

- %{\$NAME:\$VAR}% will refer to the variable \$VAR defined at the root of the configuration file \$opam/\$SWITCH/config/N
- Run opam config var for the full list of available variables.

### <span id="page-16-2"></span>4.4 Commands

### <span id="page-16-3"></span>4.4.1 Getting Package Configuration

Opam contains the minimal information to be able to use installed libraries. In order to do so, the end-user (or the packager) should run:

```
$ opam config list
$ opam config var $NAME:$VAR
$ opam config var $NAME.$LIB:$VAR
$ opam config subst $FILENAME+
```
- var \$var will return the value associated to the variable \$var
- subst \$FILENAME replace any occurrence of %{\$NAME:\$VAR}% and %{\$NAME.\$LIB:\$VAR}% as specified in §[4.3.1](#page-16-1) in \$FILENAME.in to create \$FILENAME.